# **CALRoads View™**

Traffic Air Dispersion Models – CALINE4, CAL3QHC, CAL3QHCR

## **Release Notes**

Version 6.5

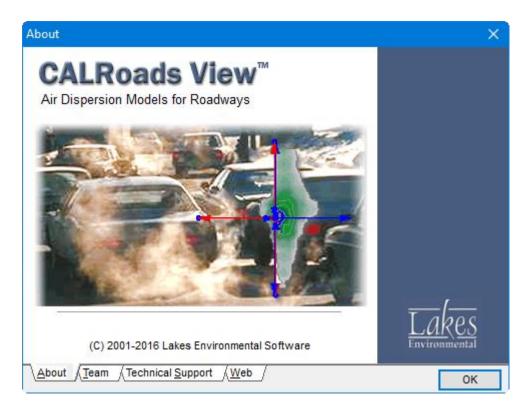

Lakes Environmental Software Tel: (519) 746-5995 - Fax: (519) 746-0793 E-mail: <u>support@webLakes.com</u> Web Site: <u>www.webLakes.com</u>

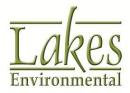

© 1996-2016 Lakes Environmental Software

## CALRoads View<sup>™</sup> Version 6.5

## **Release Notes**

October 5, 2016

#### **New Features**

| Торіс               | Feature De                                                                                                    | scriptior                                        | ı                                           |                                         |                                               |                                               |                                                 |                                              |                    |                                                             |            |
|---------------------|----------------------------------------------------------------------------------------------------|--------------------------------------------------|---------------------------------------------|-----------------------------------------|-----------------------------------------------|-----------------------------------------------|-------------------------------------------------|----------------------------------------------|--------------------|-------------------------------------------------------------|------------|
| Tier II<br>Approach | Import / Export ETS Patterns Data from Excel                                                                                                    |                                                  |                                             |                                         |                                               |                                               |                                                 |                                              |                    |                                                             |            |
|                     | CALRoads View now features the ability to import from and export to Excel spreadsheet the <b>Emissions, Traffic, and Signalization (ETS)</b><br><b>Patterns Data</b> called when using the <b>Tier II</b> approach. |                                                  |                                             |                                         |                                               |                                               |                                                 |                                              |                    |                                                             |            |
|                     | The <b>Pattern</b><br>all 24 hours<br>Excel templa<br>the ETS grid                                                                                                    | without<br>ite, are a<br>for easy                | scro<br>Iso d<br>refer                      | lling.<br>ispla<br>rence                | Para<br>yed ur                                | mete                                          | ers k                                           | eywor                                        | ds, p              | oresent<br>ach colu                                         | in the     |
|                     | 1 New 🗙 🗈 💼                                                                                                    | Pattern ID:                                      | PT_1                                        |                                         | Description:                                  | Pattern 1                                     |                                                 |                                              |                    |                                                             |            |
|                     | Available Patterns:                                                                                                    | Week Day: M                                      |                                             | s                                       |                                               |                                               |                                                 |                                              |                    | Background Cone                                             | centration |
|                     | ····◆ Link_1<br>····◆ Link_2<br>····◆ Link_3                                                                                                    | Link ID:<br>Description:                         | Link_2                                      |                                         |                                               | М                                             | ain St.NB Qu                                    |                                              | rpe: (             | Queue Link                                                  | Active     |
|                     |                                                                                                    | Ending Signal Cycle<br>Hour Length [s]<br>(CAVG) | Average<br>Red Time<br>Length [s]<br>(RAVG) | Clearance<br>Lost Time<br>[s]<br>(YFAC) | Approach<br>Traffic Volume<br>[vph]<br>(VPHL) | Idle Emission<br>Factor<br>[g/v-hr]<br>(EFLQ) | Saturation<br>Flow rate<br>[v/hr/lane]<br>(SFR) | Signal<br>Type<br>(ST)                       |                    | Arrival<br>Type<br>(AT)                                     | ^          |
|                     |                                                                                                    | 1 90<br>2 90<br>3 90                             | 40<br>40                                    | 3<br>3<br>3                             | 300<br>270<br>225                             | 735<br>735<br>735                             | 1600<br>1600                                    | Pretimed (1)<br>Pretimed (1)<br>Pretimed (1) | Average<br>Average | e Progressing (3)<br>e Progressing (3)<br>e Progressing (3) |            |
|                     |                                                                                                    | 4 90<br>5 90<br>6 90                             | 40                                          | 3                                       | 239<br>450<br>1349                            | 735<br>735<br>735                             | 1600                                            | Pretimed (1)<br>Pretimed (1)<br>Pretimed (1) | Average            | Progressing (3)<br>Progressing (3)<br>Progressing (3)       |            |
|                     |                                                                                                    | 7 90<br>8 90                                     |                                             | 3<br>3                                  | 1650<br>1574                                  | 735<br>735                                    | 1600<br>1600                                    | Pretimed (1)<br>Pretimed (1)                 | Average            | e Progressing (3)<br>e Progressing (3)                      |            |
|                     |                                                                                                    | ▶ 9 90<br>10 90<br>11 90                         | 40                                          | 3                                       | 1349<br>1275<br>1125                          | 735<br>735<br>735                             | 1600                                            | Pretimed (1)<br>Pretimed (1)<br>Pretimed (1) | Average            | e Progressing (3)<br>e Progressing (3)<br>e Progressing (3) |            |
|                     |                                                                                                    | 11 90<br>12 90<br>13 90                          | 40 40 40                                    | 3                                       | 1125                                          | 735                                           | 1600                                            | Pretimed (1)<br>Pretimed (1)<br>Pretimed (1) | Average            | Progressing (3)<br>Progressing (3)<br>Progressing (3)       |            |
|                     |                                                                                                    | 14 90<br>15 90                                   |                                             | 3<br>3                                  | 1349<br>1500                                  | 735<br>735                                    | 1600<br>1600                                    | Pretimed (1)<br>Pretimed (1)                 | Average            | e Progressing (3)<br>e Progressing (3)                      |            |
|                     |                                                                                                    | 16 90<br>17 90                                   | 40                                          | 3                                       | 1650<br>1574                                  | 735                                           | 1600                                            | Pretimed (1)<br>Pretimed (1)                 | Average            | Progressing (3)<br>Progressing (3)                          |            |
|                     |                                                                                                    | 18 90<br>19 90<br>20 90                          | 40<br>40<br>40                              | 3                                       | 1500<br>1200<br>900                           | 735<br>735<br>735                             | 1600                                            | Pretimed (1)<br>Pretimed (1)<br>Pretimed (1) | Average            | e Progressing (3)<br>e Progressing (3)<br>e Progressing (3) |            |
|                     |                                                                                                    | 21 90<br>22 90                                   | 40                                          | 3                                       | 825<br>750                                    | 735<br>735                                    | 1600<br>1600                                    | Pretimed (1)<br>Pretimed (1)                 | Average<br>Average | e Progressing (3)<br>e Progressing (3)                      |            |
|                     |                                                                                                    | 23 90<br>24 90                                   | 40<br>40                                    | 3                                       | 674<br>450                                    | 735<br>735                                    |                                                 | Pretimed (1)<br>Pretimed (1)                 |                    | Progressing (3)<br>Progressing (3)                          |            |
|                     |                                                                                                    |                                                  |                                             |                                         | ★ (《                                          | <                                             | 2<br>9                                          | > >  1                                       | B                  |                                                             |            |
|                     | Help                                                                                                    |                                                  |                                             |                                         |                                               |                                               |                                                 |                                              |                    | Cancel                                                      | ОК         |

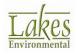

| Торіс               | Feature Description                                                                                                    |  |  |  |  |  |  |  |  |
|---------------------|----------------------------------------------------------------------------------------------------|--|--|--|--|--|--|--|--|
| Tier II<br>Approach | Import / Export ETS Patterns Data from Excel - Cont.Users will find a template spreadsheet in the program's Templates<br>sub-folder (C:\Lakes\CALRoads View\Templates)                                                                                                    |  |  |  |  |  |  |  |  |
|                     | Bit Parameter         Type         Units         Description           0         Link Type         Cheatter         -         Files Flow of Queue Link         -           0         Hour         Integer         -         Files Flow of Queue Link         -         -           0         Hour         Integer         -         Files Flow of Queue Link         -         -           0         VPHL         Real         webclochour         Trafic volume for free fow links and approach trafic volume for gueue links         -         -           0         EFL         Real         gramwebelch-hour         Link Type         -         -           10         EFL         Real         gramwebelch-mout         Link Type         -         -           11         EFL         Real         gramwebelch-mout         Link Type         -         -           12         FFL         Real         seconds         Clearance loat time (ortin struct more traffic loage the due to not used by motion)         -         -         -         -         -         -         -         -         -         -         -         -         -         -         -         -         -         -         -         -         - |  |  |  |  |  |  |  |  |
| Tier II<br>Approach | Import / Export Background Concentration Data from Excel         CALRoads View now features the ability to import from and export to         Excel spreadsheet Background Concentrations. The Background         Concentration option is only available for the Tier II approach.         The Background Concentrations windows was expanded in order to         display all 24 hours without scrolling.                                                                                                    |  |  |  |  |  |  |  |  |
|                     | Available Patterns:       PT_1       M T W T F S S         PT_2       Pattern 1         PT_3       Ending         Background       ^         Value:       492         4       494         5       498         6       499         10       500         7       497         8       498         9       499         10       500         11       501         12       502         13       503         14       504         15       506         16       508         19       509         20       5.10         21       5.11         22       5.12         23       5.13         24       5.14         Value:       Apply         Hep       Ques                                                                                                    |  |  |  |  |  |  |  |  |

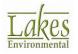

| Торіс     | Feature Description                                                                                                    |
|-----------|----------------------------------------------------------------------------------------------------|
| Tile Maps | New Map Server – Lakes Satellite<br>CALRoads View now provides a new tile map server featuring aerial<br>photography from satellite. This new Lakes Satellite map server has<br>more spatial coverage and higher resolution than the MapQuest<br>Satellite and MapQuest Aerial options that were previously available in<br>CALRoads View (see Fixed Issues).<br>Select Import   Tile Maps menu option to access this new option.                                                                                                    |
|           | <pre>import ile dags<br/>import ile dags<br/>import il</pre> |

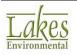

| Торіс     | Feature Description                                                                                                    |                                                                                                    |
|-----------|----------------------------------------------------------------------------------------------------|----------------------------------------------------------------------------------------------------|
| Tile Maps | New Map Server – Lakes Satellite<br>Below you will see a comparison of<br>new higher resolution Lakes Satellin                                                                                  | the previous satellite map and the                                                                        |
|           | Previous maps on those few areas with coverage at maximum resolution.                                                                                                    | Maximum resolution of new map<br>system is 4 times higher.                                                |
|           | Note: Due to the high acquisition a satellite maps, Lakes Satellite Tile users with a current paid ma maintenance has expired, or you are please contact our sales departmupgrade your license. | <b>Maps</b> service is only available to intenance agreement. If your enot eligible for this map service, |
| Tile Maps | Open Street Map Optimization                                                                                                    |                                                                                                    |
|           | The Open Street Map tile maps se faster downloads. This option is o maintenance.                                                                                                    |                                                                                                    |

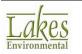

| Торіс                | Feature Description                                                                                                    |
|----------------------|----------------------------------------------------------------------------------------------------|
| Met Options          | Revised Layout of CAL3QHCR Met Options Window                                                                                                    |
|                      | The CAL3QHCR <b>Met Options</b> window has been reconfigured to more clearly display file parameters and required user inputs.                                                                                                    |
|                      | Options X Model: CALINE4 CAL3QHC CAL3QHCR MET OPTIONS                                                                                                    |
|                      | Job Options Met Options Meteorological Data File for CAL3QHCR                                                                                                    |
|                      | Start Date:         86 01 01 01         End Date:         90 12 31 24         WebMet           Met Data File:         Met'tutorial.met         Image: Compare the second second sec |
|                      | Year: 1989 V (CAL3QHCR Only Allows 1 Single Year per Run)                                                                                                    |
|                      | Specify a Date Range            • Yes             • No          Image: Start Date         Image: Jan         Image: Jan                                                                                                    |
|                      | Tip<br>The met data are read by the model using the fixed format (please check the Help file for the right<br>format). The CAL3QHCR model is capable of being run for any given day, consecutive days, or season<br>of a year. The Start Date and End Date should be for the same year.                                                                                                    |
|                      | Help <u>Next S</u> <u>Cancel</u> <u>O</u> K                                                                                                    |
| Graphical<br>Options | Save Graphical Options to a Layout<br>The Graphical Options window now contains Import Layout and<br>Export Layout buttons. The following Graphical Options will be saved<br>to the layout.                                                                                                    |
|                      | Contours: Levels, Smoothing, Labeling, and Color Ramp                                                                                                    |
|                      | Posting                                                                                                    |
|                      | Graphical Options      X         Contour Level Options      X         Contours       Shade Style: Transparent      X         Labeling      X      X         Color Ramp      X      X         Posting      X      X         Wind Arrow      X      X         Ruler Options      X      X         Labelis      X      X                                                                                                    |

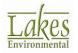

| Торіс     | Feature Description                                                                                                    |                                                                 |
|-----------|----------------------------------------------------------------------------------------------------|-----------------------------------------------------------------|
| Base Maps | Quality Selector for Printing and Exporting Tile Ma<br>Users can now select the quality level for imported T<br>are included in <b>Print</b> displays. Higher quality levels re-<br>downloading and processing time. | ïle Maps which                                                  |
|           | This feature is available in the File   Preferences<br>World Map Settings.                                                                                                    | Settings                                                        |
|           | World Map Options                                                                                                    |                                                                 |
|           | Quality in Print & 3D View: Ultra v (affects downloading/processing time)<br>Low<br>Medium<br>High<br>Very High<br>Ultra                                                                                             |                                                                 |
|           | Print To PDF File                                                                                                    | – 🗆 X                                                           |
|           | Tite                                                                                                    | User Defined Scale                                              |
|           | EXAMPLE - TWO WAY INTERSECTION                                                                                                    | 1:67,938 V                                                      |
|           |                                                                                                    | Apply                                                           |
|           | Preview                                                                                                    | Orientation   Portrait  Landscape  Comments  Project / Plot No. |
|           | Link 7 Rep 1<br>Grid 1<br>Help Preferences PDF Setup                                                                                                    | Imagin:     100     [%]       Print     Close                   |

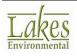

| Торіс    | Feature Description                                                                                                    |
|----------|----------------------------------------------------------------------------------------------------|
| Overlays | Hide All/Show All Layers Buttons in Overlays Tab                                                                                                    |
|          | Two new buttons are now available under the <b>Overlay</b> tab allowing for easy manipulation of the visibility status of layers:                              |
|          | 1. Hide All Layers                                                                                                    |
|          | 2. Show All Layers                                                                                                    |
|          | CALRoads View 6.5.0       - [C:\Lakes\CALF         File       Model       Edit       View       Import       Expo         New       Open       Print       Run |
|          | Model: CALINE4 CAL3QHC CAL3QI                                                                                                    |
|          | Input Overlays Labels                                                                                                    |

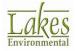

| Торіс       | Feature Description                                                                                                    |
|-------------|----------------------------------------------------------------------------------------------------|
| Met View    | New Time Series Graph Display                                                                                                    |
|             | A new <b>Graph</b> option is available for all variables of a meteorological data file opened with the <b>Met View</b> utility. Enabling the check box for variables under the <b>Table</b> tab will create a time series line graph in the <b>Graph</b> tab. The graph can be customized and exported to Bitmap or PNG image. Access to these new options are shown images below:                                                                                                    |
|             | Job Options Met Options Output Options Meteorological Data File for CAL3QHCR                                                                                                    |
|             | Start Date:     86 01 01 01     End Date:     90 12 31 24     WebMet       Met Data File:     Mettutorial.met     Image: Start Date:     Image: Start Date:     Image: Start Da                               |
|             | Year: 1986 (CAL3UHCR Only Allows 1 Single Year per Run) Grid                                                                                                    |
|             | Met View [Pre-Processed ISC Met Data File]       —       X         File Header Data                                                                                                    |
|             | Filter       Year:     All       Year:     All       Day:     All       Show All       Table       Graph                                                                                                    |
|             | Year Month Day Hour Direction Speed<br>[deg] [m/s] Ambient Temperature<br>[K] Stability Rural Urban<br>[K] Height [m] Height [m]                                                                                                    |
|             | Min.         1986         Jan         1         1.0000         0.0000         247.6         1         0.0         0.0           Max.         1990         Dec         31         24         360.0000         18.0054         309.3         7         5432.0         5432.0           Graph         Image: Complex Structure         Image: Complex Structure |
|             | 2         1986         Jan         1         2         308.0000         1.5433         265.9         4         270.4         270.4           3         1986         Jan         ₩ Met View [Pre-Processed ISC Met Data File]         -         -         ×                                                                                                    |
|             | 4     1986     Jan       5     1986     Jan       5     1986     Jan       Surface Station ID: 24157       Mixing Height Station ID: 24157       B6       Mixing Height Data Year: 86                                                                                                    |
|             | Year: 1996 V Month: January V Day: All V Show All C<br>Table Graph                                                                                                    |
|             | Help                                                                                                    |
|             |                                                                                                    |
| LARES E-mai | Environmental Software 9 of 12<br>il: support@webLakes.com<br>www.webLakes.com                                                                                                    |

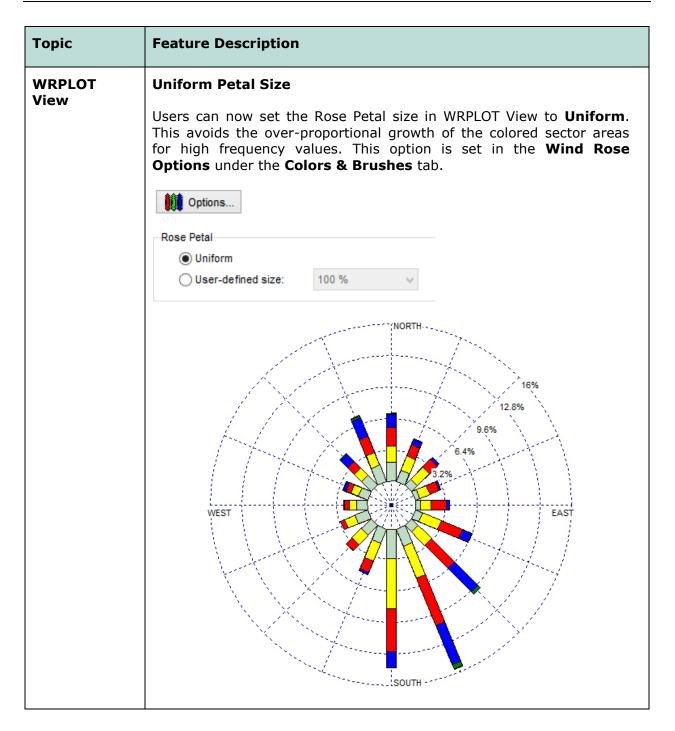

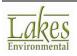

| Торіс     | Feature Description                                                                                  |                 |                    |                                           |  |  |  |  |  |  |
|-----------|----------------------------------------------------------------------------------------------------|-----------------|--------------------|-------------------------------------------|--|--|--|--|--|--|
| Printouts | Maximum Value Decimal Places<br>The maximum value field, shown in the Printout, is now controlled by |                 |                    |                                           |  |  |  |  |  |  |
|           | the "No. Decimal Places<br>Color Ramp settings. T<br>still displayed in the Cor                      | he full maxir   | num value to 5 d   |                                           |  |  |  |  |  |  |
|           | Contours<br>8.220                                                                                    | 9.000           | 9.560              | ppm                                       |  |  |  |  |  |  |
|           | COMMENTS: MODEL:<br>CAL3Q                                                                            | HCR CO          | COMPANY NAME:      |                                           |  |  |  |  |  |  |
|           | MAX:<br>9.56                                                                                         | UNITS:<br>ppm   | MODELER:           |                                           |  |  |  |  |  |  |
|           | LINKS:<br>9                                                                                          | RECEPTORS:<br>8 |                    |                                           |  |  |  |  |  |  |
|           | SCALE:                                                                                               | 1:14,081        | DATE:<br>9/29/2016 | PROJECT / PLOT NO.:                       |  |  |  |  |  |  |
|           | CALRoads View - Lakes Environmental Software                                                         |                 | :<br>C:\Lakes\CA   | Roads View\Examples\CAL3QHCR\Example4.clv |  |  |  |  |  |  |

#### **Fixed Issues**

| Торіс     | Issue Description                                                                                                    |
|-----------|----------------------------------------------------------------------------------------------------|
| Contours  | <b>CALINE4 Contour Display with Large Background Concentrations</b><br>Fixed an issue where contours could not be displayed if the<br>background concentration was greater than or equal to 100 ppm (CO,<br>NO2, Inert Gas) or 100 ug/m <sup>3</sup> (Particulates). Projects that<br>encountered this problem previously will need to be re-run in order for<br>contours to appear. |
| Tile Maps | MapQuest Servers Removed<br>On July 11, 2016, MapQuest announced they were discontinuing<br>access to their map servers. This policy change means that the<br>MapQuest Streets, MapQuest Satellite, and MapQuest Aerial tile<br>maps are no longer available for display in our software and they have<br>been removed from the list.                                                |

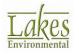

|          | Issu                                 | Issue Description                               |                                 |                       |                        |                                                                               |                                                                  |                                                                          |                                             |                                                                                  |                                                                        |     |
|----------|--------------------------------------|-------------------------------------------------|---------------------------------|-----------------------|------------------------|-------------------------------------------------------------------------------|------------------------------------------------------------------|--------------------------------------------------------------------------|---------------------------------------------|----------------------------------------------------------------------------------|------------------------------------------------------------------------|-----|
| Import   | Impo                                 | Importing Links from Excel                      |                                 |                       |                        |                                                                               |                                                                  |                                                                          |                                             |                                                                                  |                                                                        |     |
|          |                                      | mpor                                            | -                               |                       |                        |                                                                               | •                                                                | readshee<br>the des                                                      |                                             |                                                                                  | -                                                                      |     |
| Export   | Expo                                 | Exporting Colored Contour Lines to Google Earth |                                 |                       |                        |                                                                               |                                                                  |                                                                          |                                             |                                                                                  |                                                                        |     |
|          |                                      | incor                                           |                                 |                       |                        |                                                                               |                                                                  | contour<br>evels wh                                                      |                                             |                                                                                  |                                                                        |     |
| Export   | Expo                                 | ort Fa                                          | ilure                           | for S                 | pecifi                 | c Link                                                                        | IDs                                                              |                                                                          |                                             |                                                                                  |                                                                        |     |
| Met View | value<br>forma                       | e, wer<br>at ass                                | e imp<br>ignme                  | roperl                | y expo<br>such v       | orted t<br>values.                                                            | o Exc                                                            | where #<br>el forma<br>has beer                                          | t due t                                     | to Excel                                                                         |                                                                        |     |
|          | (Job/<br>four o                      | Met  <br>colum<br>imple                         | Met                             | Option<br>ders v      | ns   N                 | 1et Da                                                                        | ta Fil                                                           | eorologica<br>e   View<br>e correc                                       | File -                                      | - Grid),                                                                         | , the fi                                                               | rst |
|          | Table                                | Graph                                           |                                 |                       |                        |                                                                               |                                                                  |                                                                          |                                             |                                                                                  |                                                                        |     |
|          | Table                                | Graph                                           |                                 |                       | F                      |                                                                               |                                                                  |                                                                          |                                             |                                                                                  |                                                                        | ^   |
|          | Table                                | Year                                            | Month                           | Day                   | Hour                   | Wind<br>Direction<br>[deg]                                                    | Wind<br>Speed<br>[m/s]                                           | Ambient<br>Temperature<br>[K]                                            | Stability<br>Category                       | Rural<br>Mixing<br>Height [m]                                                    | Urban<br>Mixing<br>Height [m]                                          | ^   |
|          | Table                                |                                                 | Month<br>Jan                    | Day                   | Hour                   | Direction                                                                     | Speed                                                            | Temperature                                                              |                                             | Mixing                                                                           | Mixing                                                                 | ^   |
|          |                                      | Year                                            |                                 | -                     | 1                      | Direction<br>[deg]                                                            | Speed<br>[m/s]<br>1.0000<br>1.0000                               | Temperature<br>[K]<br>285.5<br>285.5                                     |                                             | Mixing<br>Height [m]<br>1000.0                                                   | Mixing<br>Height (m)                                                   |     |
|          | Min.                                 | Year<br>1999<br>1999                            | Jan                             | 1                     | 1                      | Direction<br>[deg]<br>10.0000<br>360.0000                                     | Speed<br>[m/s]<br>1.0000<br>1.0000                               | Temperature<br>[K]<br>285.5<br>285.5<br>V                                | Category<br>4<br>4                          | Mixing<br>Height [m]<br>1000.0<br>1000.0                                         | Mixing<br>Height [m]<br>1000.0<br>1000.0                               | ^   |
|          | Min.<br>Max.<br>Graph<br>1           | Year<br>1999<br>1999<br>1999                    | Jan<br>Jan<br>Jan               | 1 2 1                 | 1 24                   | Direction<br>[deg]<br>10.0000<br>360.0000<br>180.0000                         | Speed<br>[m/s]<br>1.0000<br>1.0000<br>1.0000                     | Temperature<br>[K]<br>285.5<br>285.5<br>285.5<br>285.5                   | Category<br>4<br>4                          | Mixing<br>Height [m]<br>1000.0<br>1000.0<br>1000.0                               | Mixing<br>Height [m]<br>1000.0<br>1000.0<br>1000.0                     |     |
|          | Min.<br>Max.<br>Graph                | Year<br>1999<br>1999                            | Jan<br>Jan                      | 1                     | 1<br>24                | Direction<br>[deg]<br>10.0000<br>360.0000                                     | Speed<br>[m/s]<br>1.0000<br>1.0000                               | Temperature<br>[K]<br>285.5<br>285.5<br>V                                | Category<br>4<br>4                          | Mixing<br>Height [m]<br>1000.0<br>1000.0<br>1000.0<br>1000.0                     | Mixing<br>Height [m]<br>1000.0<br>1000.0                               |     |
|          | Min.<br>Max.<br>Graph<br>1<br>2      | Year<br>1999<br>1999<br>1999<br>1999            | Jan<br>Jan<br>Jan<br>Jan        | 1<br>2<br>1<br>1      | 1<br>24<br>1<br>2      | Direction<br>[deg]<br>10.0000<br>360.0000<br>180.0000<br>190.0000             | Speed<br>[m/s]<br>1.0000<br>1.0000<br>1.0000<br>1.0000           | Temperature<br>[K]<br>285.5<br>285.5<br>IV<br>285.5<br>285.5<br>285.5    | Category<br>4<br>4<br>4<br>4<br>4<br>4      | Mixing<br>Height [m]<br>1000.0<br>1000.0<br>1000.0<br>1000.0<br>1000.0           | Mixing<br>Height [m]<br>1000.0<br>1000.0<br>1000.0<br>1000.0           | ^   |
|          | Min.<br>Max.<br>Graph<br>1<br>2<br>3 | Year<br>1999<br>1999<br>1999<br>1999<br>1999    | Jan<br>Jan<br>Jan<br>Jan<br>Jan | 1<br>2<br>1<br>1<br>1 | 1<br>24<br>1<br>2<br>3 | Direction<br>[deg]<br>10.0000<br>360.0000<br>180.0000<br>190.0000<br>200.0000 | Speed<br>[m/s]<br>1.0000<br>1.0000<br>1.0000<br>1.0000<br>1.0000 | Temperature<br>[K]<br>285.5<br>285.5<br>285.5<br>285.5<br>285.5<br>285.5 | Category<br>4<br>4<br>4<br>4<br>4<br>4<br>4 | Mixing<br>Height [m]<br>1000.0<br>1000.0<br>1000.0<br>1000.0<br>1000.0<br>1000.0 | Mixing<br>Height [m]<br>1000.0<br>1000.0<br>1000.0<br>1000.0<br>1000.0 | *   |

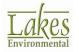